## EPA Interaction Portal – Guide to getting started

- Access the Portal at https://portal.epa.vic.gov.au or via the links on EPA's website
- Use the Create Account option to either register as an individual or register on behalf of a business.
- A password is emailed to you once your account has been confirmed by EPA (which may take up to three business days.)

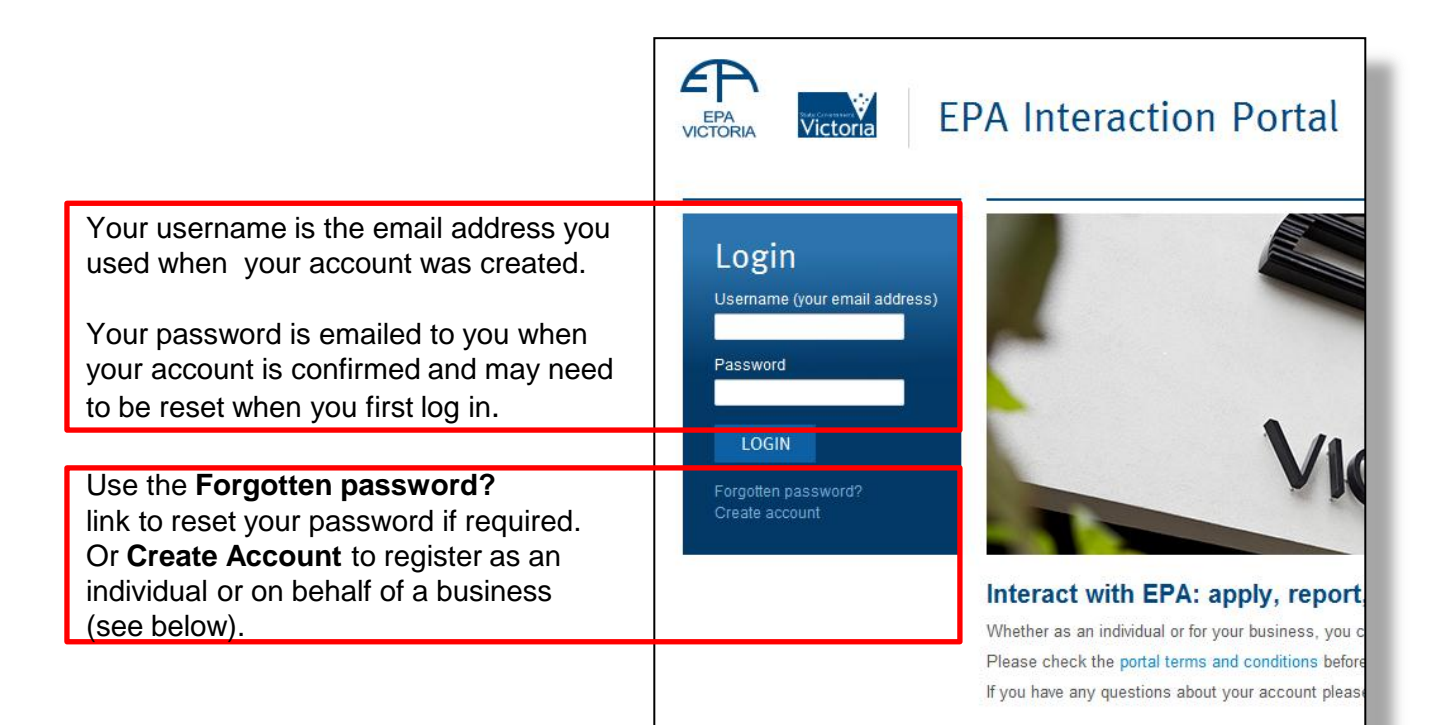

## Create an EPA Interaction Portal account

By registering, you agree to be bound by the portal terms and conditions.

Please note that you will need to provide a valid email address, which will be your username. Your personal details are strictly confidential and will not be shared with any third party. For further information please see EPA's privacy statement on our website.

#### **Choose account type**

Consider the type of interactions you will have with EPA and make the appropriate choice below:

# Register as an<br>**individual**

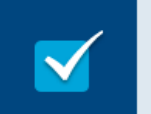

After registering for the Interaction Portal as an individual you can:

- report pollution
- · report litter thrown from a Victorian-registered vehicle
- · report a smoky vehicle.

### Register on behalf of a business

After registering for the Interaction Portal on behalf of a business you can:

- monitor your business's impact on the environment
- report your business's emissions and track your status
- · keep all your environmental reporting in one place.

## Individual Users

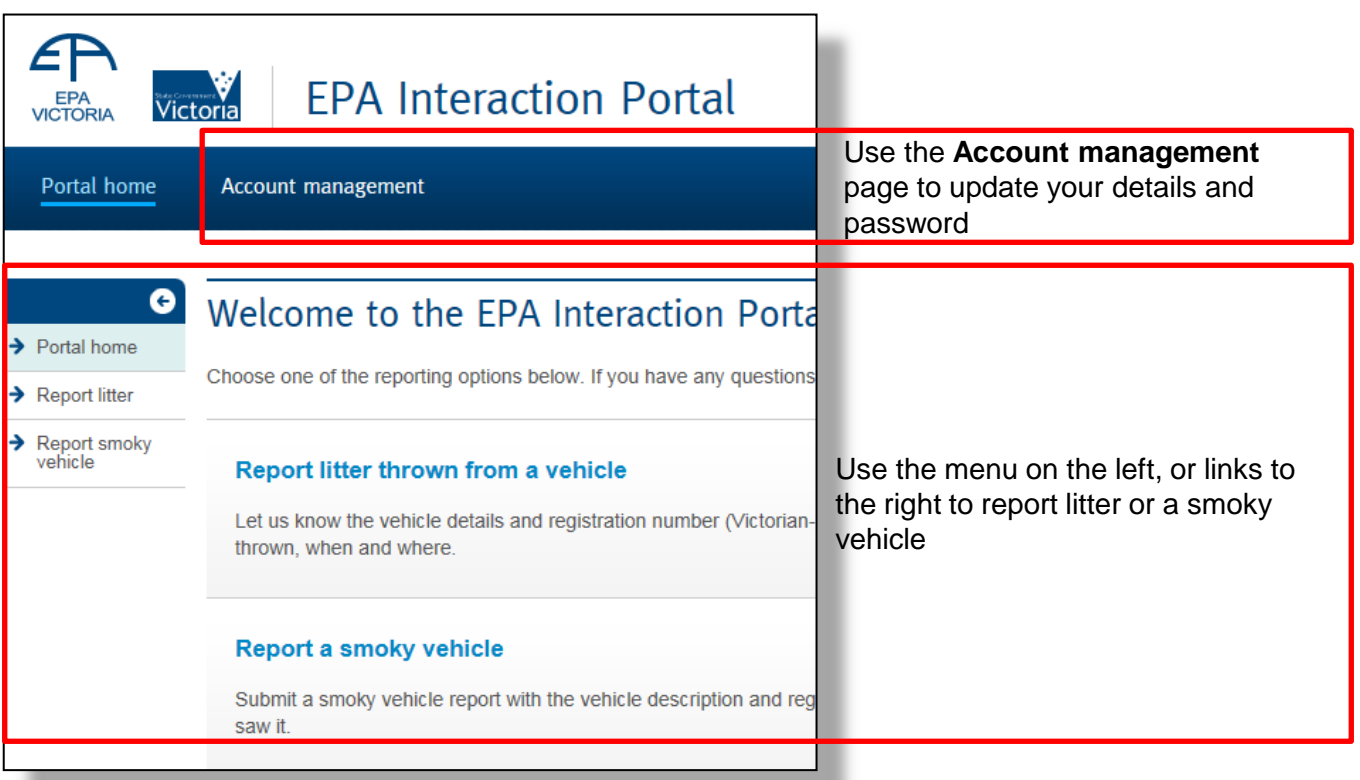

## Business users

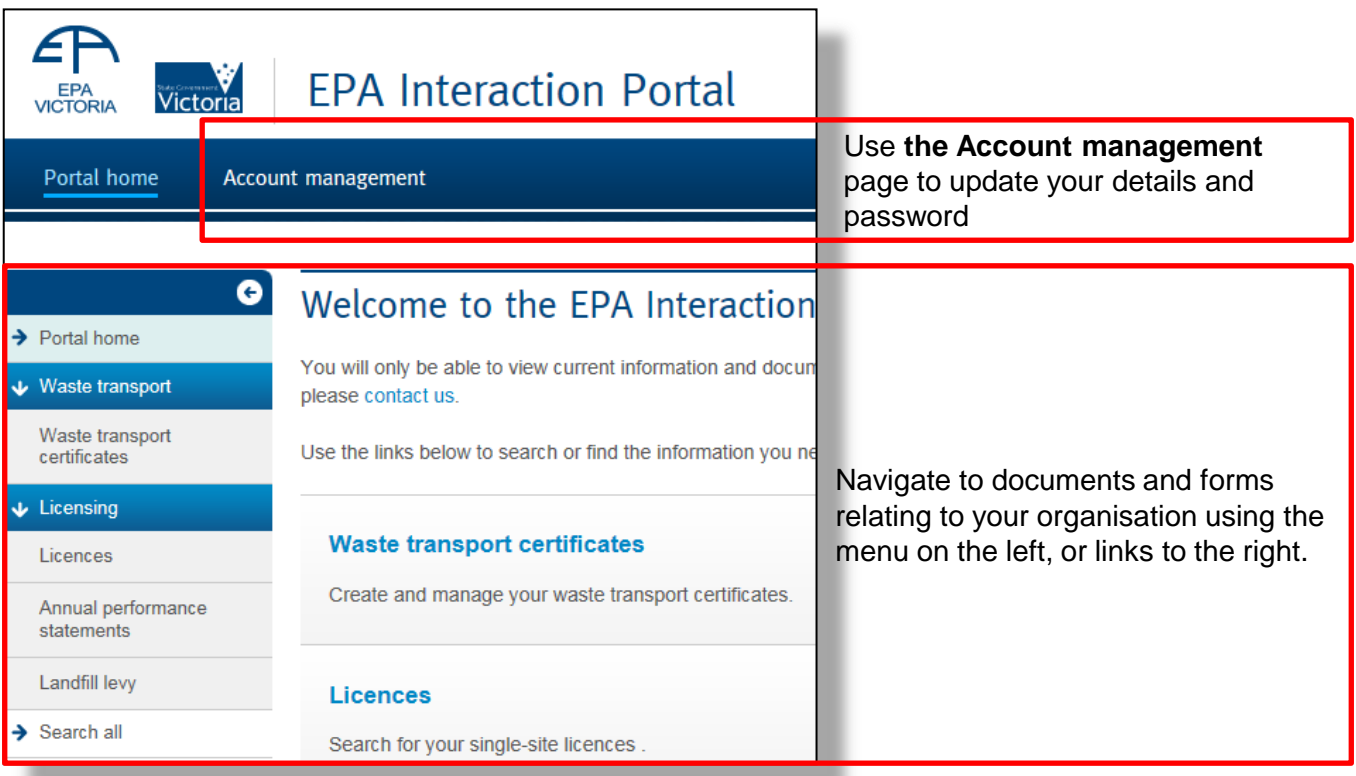